## **Handling Precautions**

## **CAUTION**

*High potential static charge can cause damage to the integrated circuits on the board. Before handling any mainboard outside of its protective packaging, ensure that there is no static electric charge on your body.*

*Danger of explosion if battery is incorrectly replaced. Replace only with the same or equivalent type recommended by the manufacturer.*

- Keep the board in its anti-static bag until you are ready to install it.
- Protect your board form static electricity by well grounding of your body and the equipment during the installation, such as wearing a grounded wrist strap.
- Always handle the board by its edges.
- Do not touch with the components on the boards, add-on cards and modules, or the "gold finger" connectors going to be plugged into the expansion slot. It is best to handle system components by their mounting bracket.
- Ensure the system power is completely turn-off before doing any installation work.

## **Notice to Customers**

The information contained in this User's Guide with no liability whatsoever, and disclaims any express or implied warranty, relating to sale and/or use of products including liability or warranties relating to fitness for a particular purpose, merchantability, or infringement of any patent, copyright or other intellectual property right. We shall not be liable for any loss or profits, loss of business, loss of use or data, interruption of business, or for indirect, special, incidental, or consequential damages arising from any defect or error in this User's Guide or product.

We retains the right to make changes on this User's Guide and product descriptions at any time, without notice.

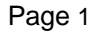

## **Trademarks**

**SIS** is a registered trademark of Silicon Integrated Systems Corp.

**Intel**<sup>®</sup>, **Pentium**<sup>®</sup> are registered trademarks of Intel Corporation.

**AMD-K5, AMD-K6, AMD-K6-2, AMD-K6-III** are registered trademarks of Advanced Micro Devices, Inc.

**Cyrix 6X86MX, Cyrix MII** are registered trademarks of National Semiconductor Corporation.

**IBM PC/AT**, **PC-DOS**, **OS/2** and **OS/2 WARP** are registered trademarks of International Business Machines Corporation.

**MS-DOS**, **Windows 95, Windows 98,** are registered trademarks of Microsoft Corporation.

**AWARD BIOS** is a product of Award Software Inc.

**Third-party brands and names mentioned in this User's Guide are the property of their respective owners.**

User's Guide Revision : 1.00 Release Date : November 1999 Part No : 90-530BX1.00-00 Copyright © 1999, All rights reserved.

## **Table of Contents**

Ì.

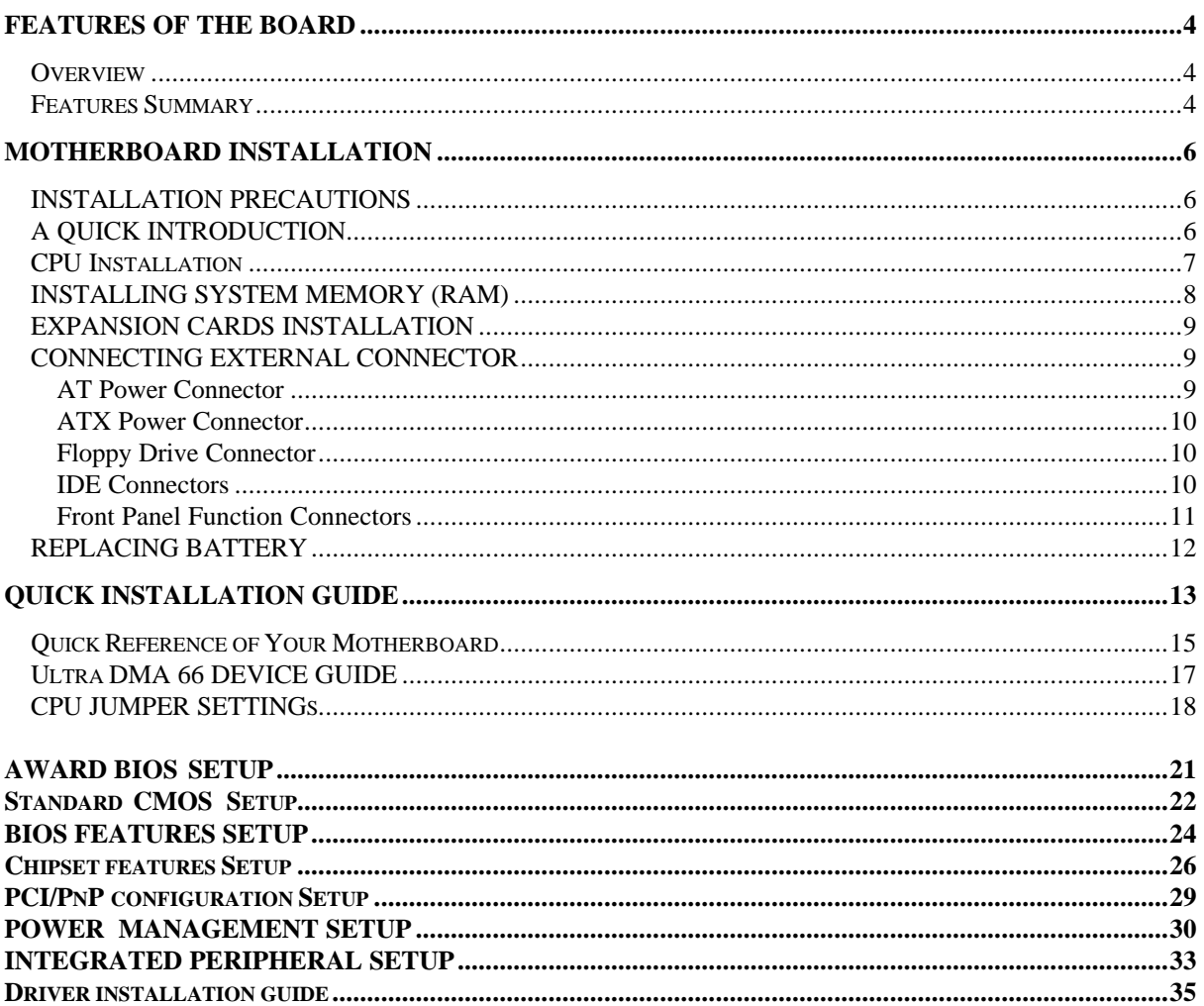

 $\blacksquare$ 

## **Features of the Board**

### **Overview**

Congratulations on purchasing the highest performance motherboard. With the advanced technology available today, this motherboard is designed to run Pentium® , AMD® and Cyrix® processors. The on-board system memory consists of DIMM. In addition, two unbuffered, 3.3 Volts, 168-pin SDRAM sockets are also included for 16 to 256MB synchronous Dynamic memory support. A 321-pins , Zero Insertion Force (ZIF) socket allows an easy upgrade path for the future processors.

The motherboard uses SIS 530 chipset. The SIS 530 PCI/ISA Bridge provides an integrated Bus Mastering IDE controller with two high performance UltraDMA-66 IDE interfaces for up to four IDE devices (such as hard drives or CD-ROM). The PCI/ISA Bridge also including an USB interface. The integrated I/O controller integrates the standard PC I/O functions: floppy interface, two FIFO serial ports, one EPP/ECP capable parallel port, and support for an IrDA and Consumer Infra Red compatible interface.

On-board 32-bit PCI local bus slots allow a higher bandwidth data path, which serves as a super highway for intensive data-movement such as video or networking. The BIOS support PCI bridge user configuration, which allows further expansion of the system with PCI peripherals. Up to two 16-bit ISA slots are provided so that the board is backward hardware compatible with the older expansion card. A total of five expansion slots can be populated with add-in cards as one PCI and ISA slots share the same chassis I/O panel.

### **Features Summary**

This motherboard comes with following features:

- ˛¨ Support Intel Pentium/Pentium-MMX, AMD K5/K6, Cyrix/IBM 6x86/6x86MX/M-II, IDT-C6
- Support AMD-K6-2, AMD-K6-3 and Cyrix M-II Processors with 100MHz Front-side Bus
- SiS 530 Chipset
- ˛¨ Three DIMM slots Supporting up to 1.5GB Memory Capacity
- Support 100MHz PC100 SDRAM DIMM
- $\sqrt{3}$  x PCI slots, 2 x ISA slots
- ˛¨ 2 x USB ports, 1 x PS/2 mouse port, 1 x IrDA port
- $\overline{\triangledown}$   $\cdot$  1 x FDD port, 1 x LPT port, 2 x COM ports
- "Dual IDE Channels Supporting Four Ultra-DMA33/66 IDE Devices
- **WAKEUP-LINK Header to Support Intel Wake-On-LAN**
- ˛¨ AGP Graphics Controller Integrated inside SiS 530 Chipset
- 100MHz, 64-bit Super-AGP Architecture
- Hardware Accelerated MPEG-I/II and DVD Playback
- Dynamic Graphics Memory Allocation on System Memory
- ˛¨ Full Support for Microsoft Direct 3D and Direct Draw
- $\sqrt{\frac{1}{2}}$  Award BIOS, PC98/ACPI/DMI Compliant
- $\blacktriangledown$  · Dual AT/ATX Power Supply Interface

m

## **Motherboard Installation**

### **INSTALLATION PRECAUTIONS**

During installation and initial test, use caution to avoid personal injury and damage to wiring due to sharp pins on connectors and printed circuit assemblies, rough chassis edges and corners, and hot components. Adhere to warnings and limitations regarding accessibility into areas designated only for authorized technical personnel.

### **A QUICK INTRODUCTION**

To Install and operate your the new motherboard, you must follow the steps below:

- 1. Install the CPU with cooling fan
- 2. Install RAM modules
- 3. Connect cables, wires and power connector
- 4. Install expansion cards

### **CPU Installation**

The motherboard provides a 321-pins, type-7, ZIP socket. The CPU should have a fan attached to it to prevent overheating. If this is not the case then purchase a fan before you turn-on the system.

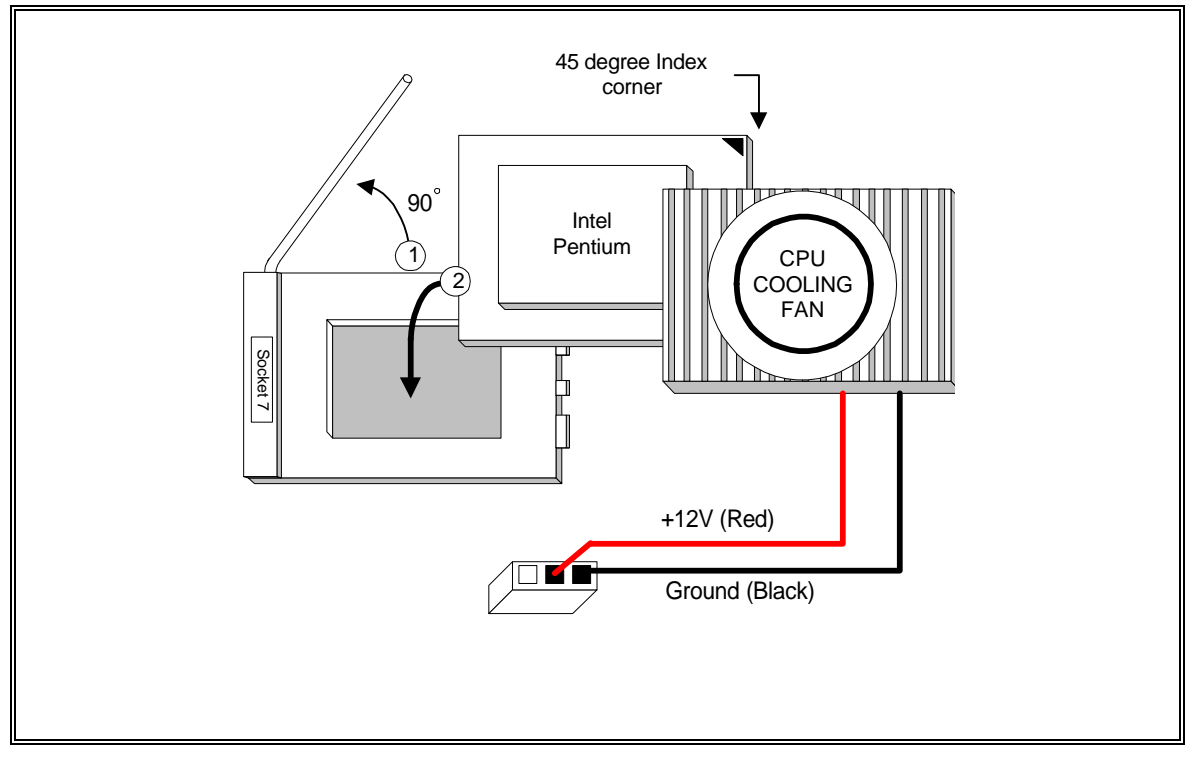

**CPU Installation Diagram**

#### O **CAUTION**

*Without an effective cooling fan, the CPU can overheat and cause damage to both the CPU and the motherboard.*

### **INSTALLING SYSTEM MEMORY (RAM)**

The motherboard supports two 168-pin DIMM.

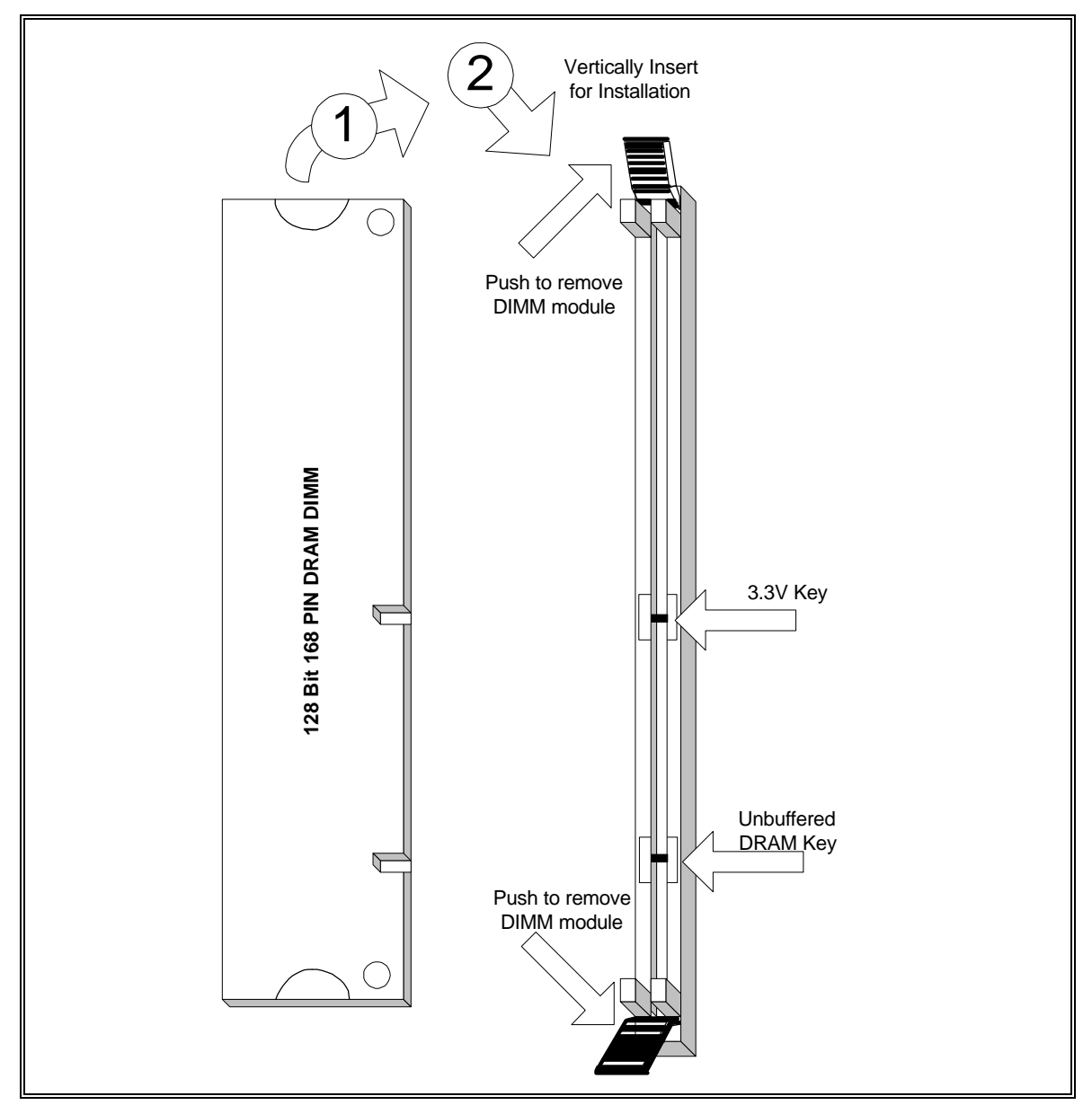

**168-Pin SDRAM Module Installation Diagram**

### **EXPANSION CARDS INSTALLATION**

At the most of beginning, you must read your expansion card documentation on any hardware and software settings that may be required. The installation procedures are summarized as below:

- 1. Read the User's Guide/Manual of your expansion card.
- 2. If necessary, set any jumpers on your expansion card.
- 3. Power-off the system and then disconnected the power cord.
- 4. Remove your computer's cover.
- 5. Remove the metal bracket from one of the empty slot, ISA or PCI, corresponding to the type of expansion card.
- 6. Carefully align the card's connectors and press firmly, make sure that the connection is good.
- 7. Secure the card on the slot.
- 8. Replace the computer's cover.
- 9. Setup the BIOS configuration if necessary.
- 10. Install the required software drivers for your expansion card.

### **CAUTION**

*Before adding or removing any expansion card or other system components, make sure that you unplug your system power supply. Failure to do so may cause damage of your motherboard and expansion cards.*

### **CONNECTING EXTERNAL CONNECTOR**

### **AT Power Supply Connector**

A 12-Pin power supply provides two plugs incorporates standard ±5V and ±12V, each containing six wires, two of which are black. Orient the connectors so that the black wires are together.

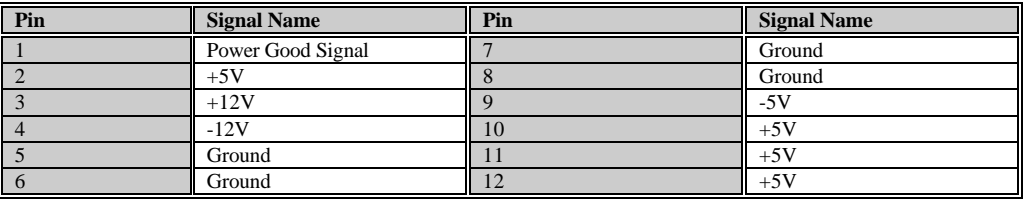

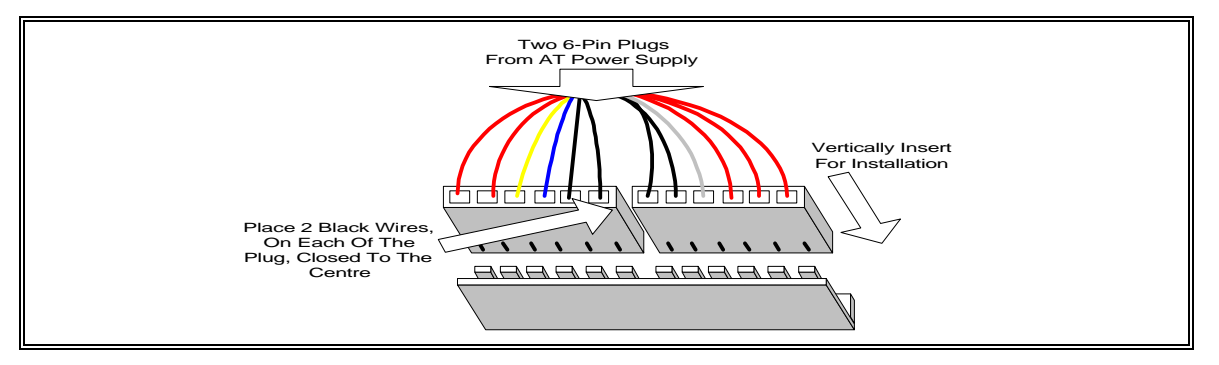

**AT Power Connector Installation**

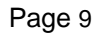

### **ATX Power Supply Connector**

A single 20-pin connector incorporates standard ±5V and ±12V, optional 3.3V and soft-power signals. With a power supply supports remote power on/off, the motherboard can turn off the system power through software control, such as the shutdown in Windows 98 Start menu. The system BIOS will turn the system power off when it receives the proper APM command from the OS. APM must be enabled in the system BIOS and OS in order for the soft-off feature to work correctly.

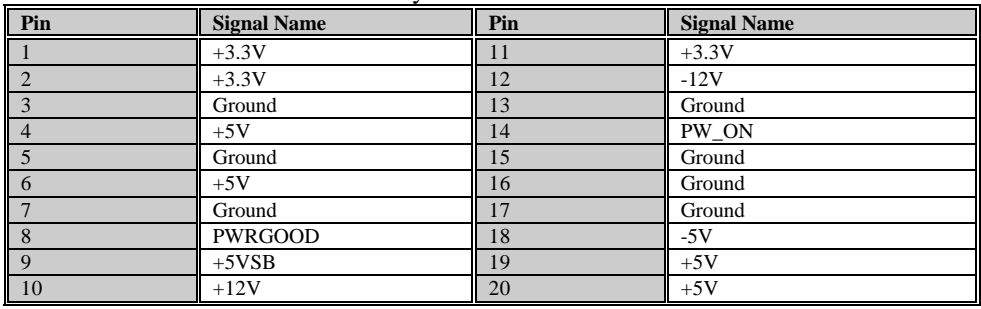

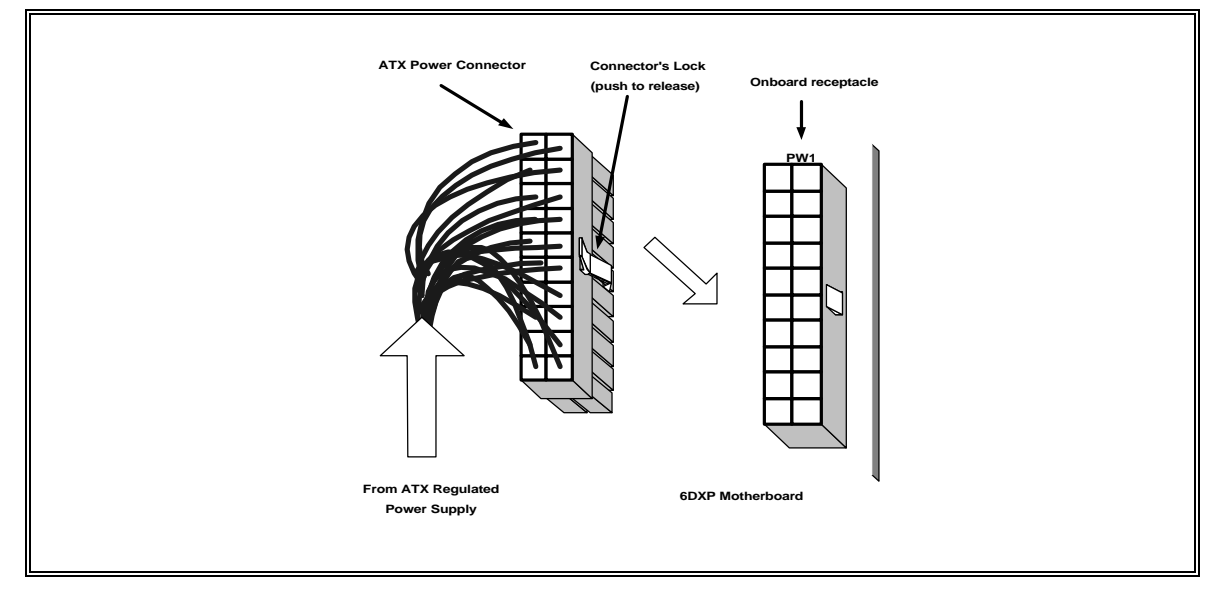

**ATX Power Connector Installation**

### **Floppy Drive Connector**

This 34-pin connector supports the provided floppy drive ribbon cable. After connecting the single end to the on-board "FLOPPY" connector, connect the remaining plugs on the other end to the floppy drives correspondingly.

### **IDE Connectors**

The two on-board IDE connectors support the provided 40-pin IDE hard disk ribbon cable. After connecting the single end to the board, connect the two remaining plugs at the other end of your hard disk(s). If you install two hard disks, you must configure the two drives by setting its jumpers according to the documentation of your hard disk. Also, you may connect the two hard disks to be both Masters using one ribbon cable on the primary IDE connector and one on the secondary IDE connector.

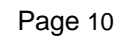

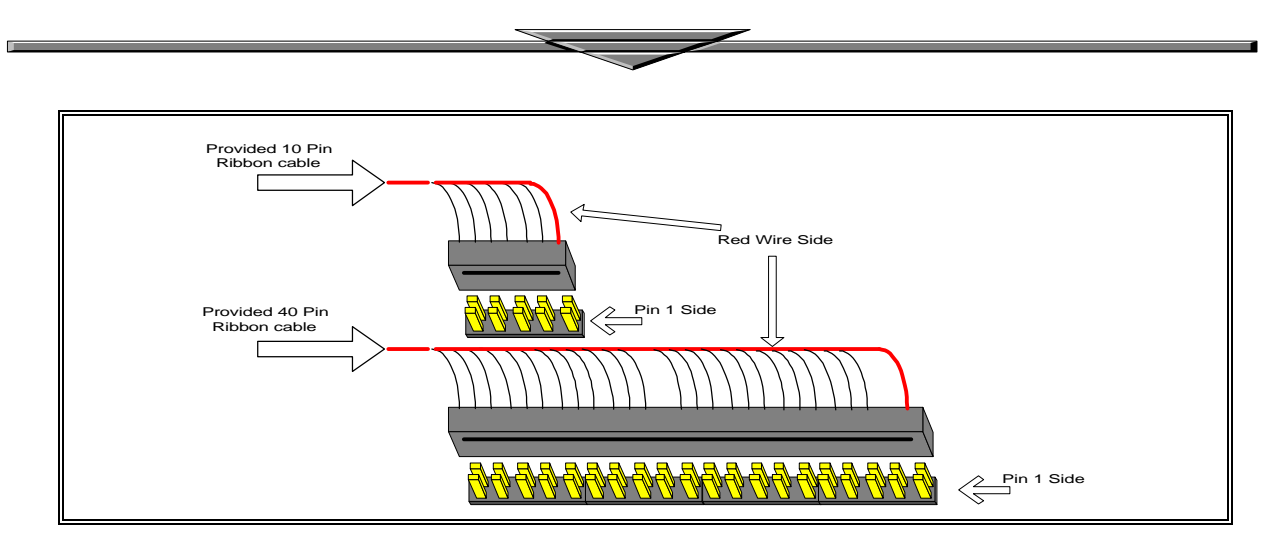

**Ribbon cable Installation Example**

#### O **NOTICE**

*For the flat ribbon cable connection, please make sure that the pin 1 of the ribbon cable (the red wire side of the cable) is correctly connected to the on-board connector's pin 1 as shown on the "Map of the Motherboard".*

### **Front Panel Function Connectors**

All the front panel indicator, speaker, and switch functions are grouped into an on-board 26-pin connector Front panel features supported include:

- System Reset, RESET
- Power LED, form KEYLOCK
- Hard Drive activity LED, IDE LED
- System Speaker, SPEAKER
- Soft-touch button power on/off, SW ON
- External power saving control, EXTSMI (optional)

The connector pin out are described as the figure below:

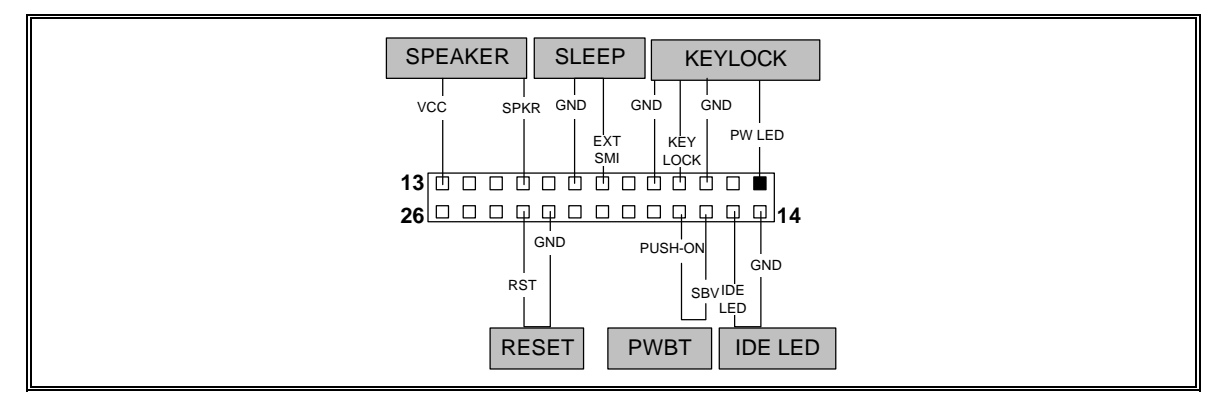

**The Onboard Function Connector Pin Out**

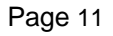

### **Integrated USB, Infra-Red and PS/2 Mouse connector**

The total of two USB device connectors, a PS/2 mouse, and Infrared devices are all allocated at this connector

• Pin1 to Pin5 for USB1 connector

.

- Pin11 to Pin15 for USB2 connector
- Pin6 to Pin10 for PS/2 connector
- Pin16 to Pin20 InfraRed connector

The connector pin out signal definitions are described as the table below:

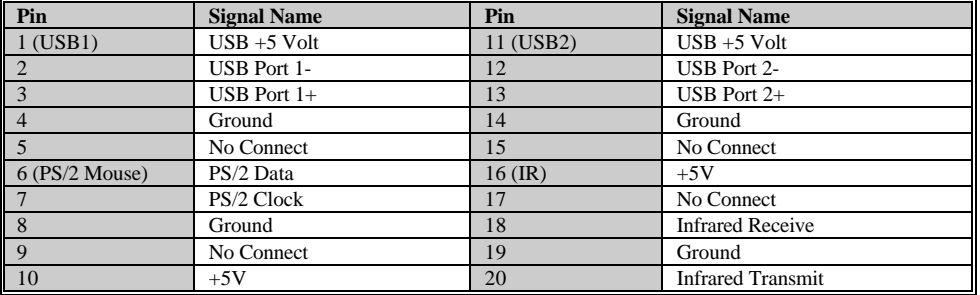

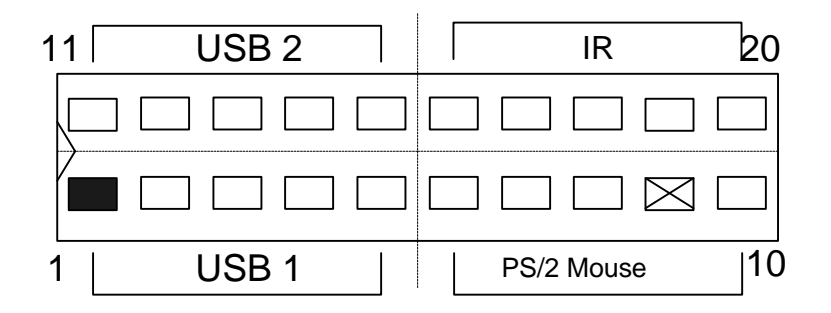

#### **VGA connector**

Install the VGA connector VGA for the onboard VGA..

### **REPLACING BATTERY**

A 3V, CR-2030, Lithium battery is installed on the on-board battery socket. This battery is used to supply the CMOS RAM backup power during system powered-off. Danger of explosion if battery is incorrectly replaced. Therefore, if you have any difficulties, please consult to the technical personnel.

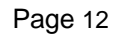

## **Quick Installation Guide**

 $\blacksquare$ 

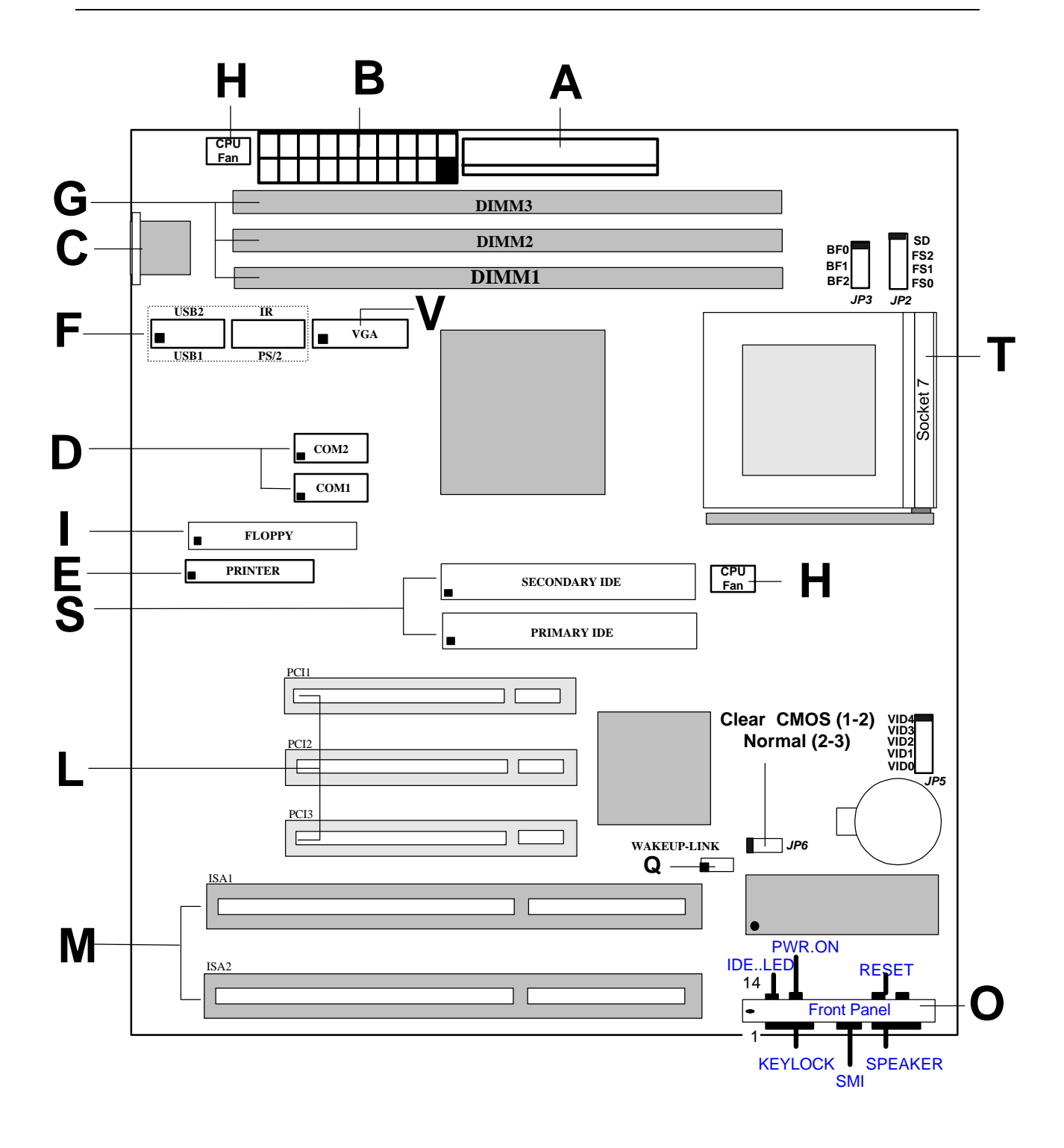

Page 13

# **T530B**

A. AT Power Supply Connector L. PCI Bus Connectors B. ATX Power Supply Connector M. ISA Bus Connectors C. AT Keyboard Connector D. Serial (COM1 and 2) Headers O. Front Panel Connector E. Parallel (Printer) Port Header F. Integrated Functions Connector Q. WAKEUP-LINK Header G. 3.3v DIMM Sockets H. CPU Fan Connector S. IDE Connectors I. Floppy Drive Connector T. Socket 7 V. VGA Connector

### **SDRAM Installation Sequence**

**Install SDRAM into the DIMM Slot must according to the following sequence.**

- **1. DIMM1 Slot ( Must Install First )**
- **2. DIMM2 Slot**
- **3. DIMM3 Slot**

## **T530B-S Quick Installation Guide**

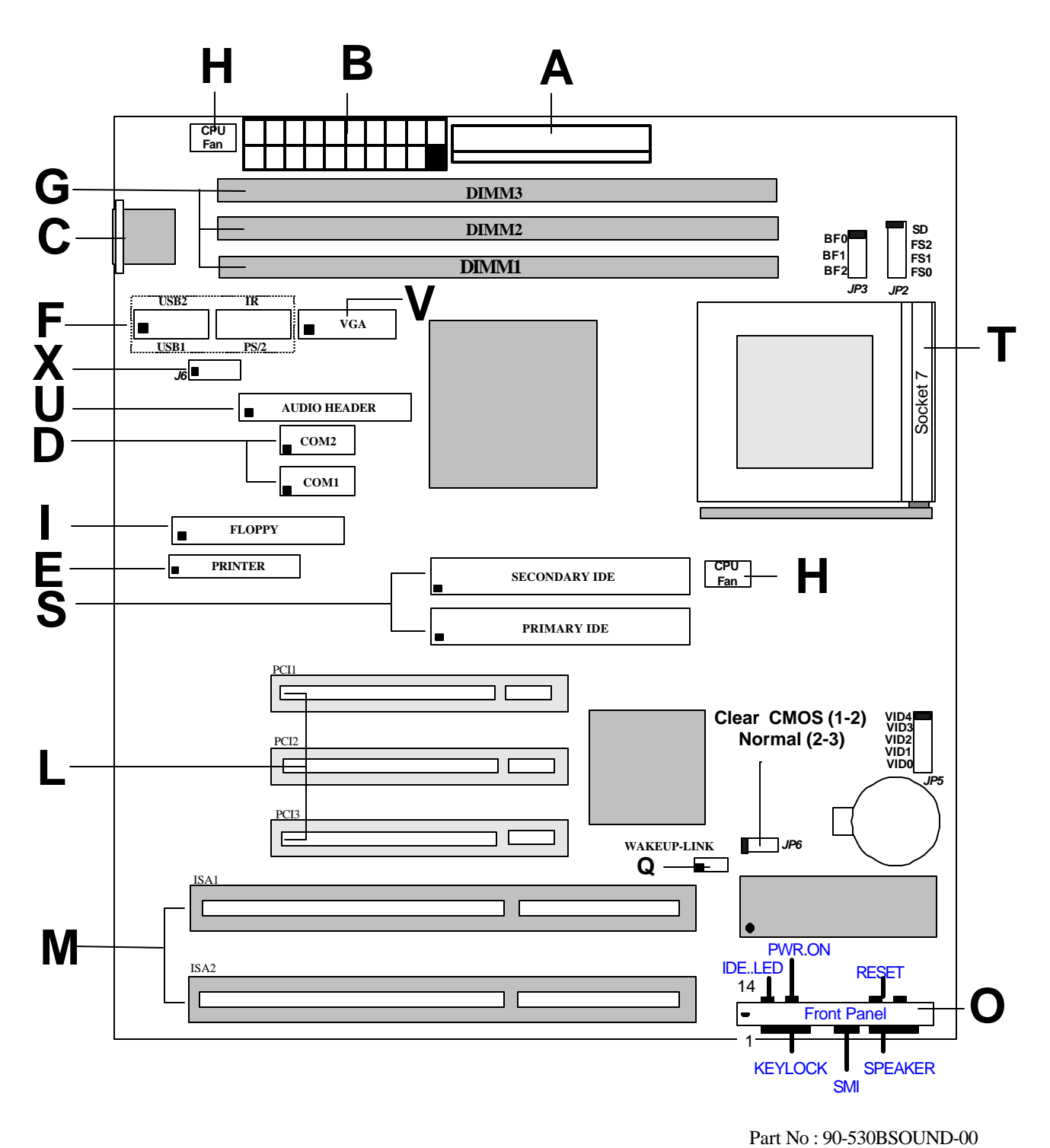

# **T530B-S**

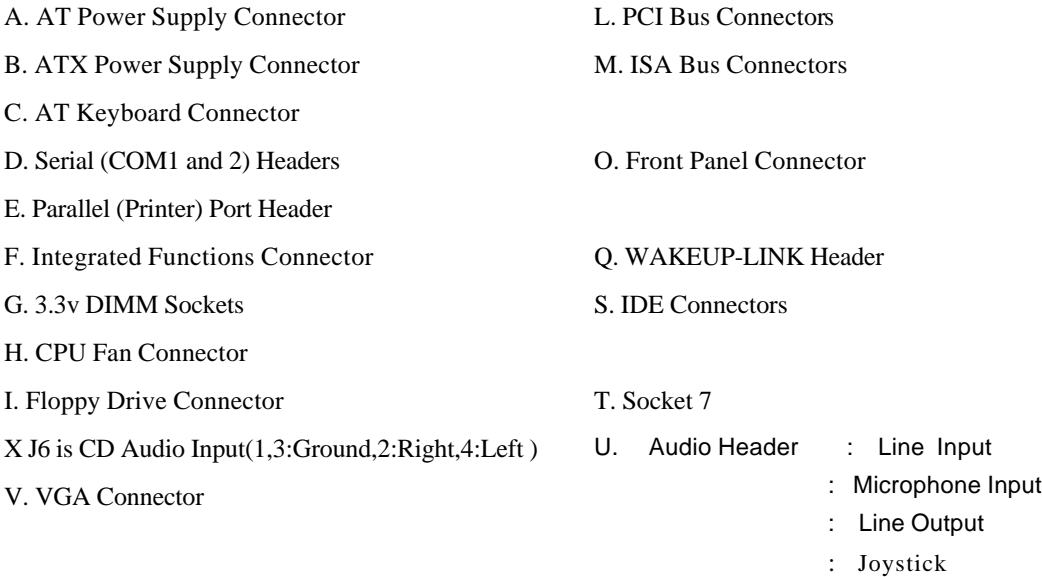

#### **Audio Connector**

All the Line-In, MIC In, Line-Out and MIDI/JOYSTICK for the On-Board Sound are located here.

#### **Audio CD Connectors**

The Audio CD input connector for the On-Board Sound.

#### **SDRAM Installation Sequence**

**Install SDRAM into the DIMM Slot must according to the following sequence.**

- **1. DIMM1 Slot ( Must Install First )**
- **2. DIMM2 Slot**
- 3. **DIMM3 Slot**

#### **On Board Crystal 3D Audio**

**In BIOS "Integrated Peripherals", set this option to enable the On Board Crystal 3D Audio**

#### **Sound Driver Location**

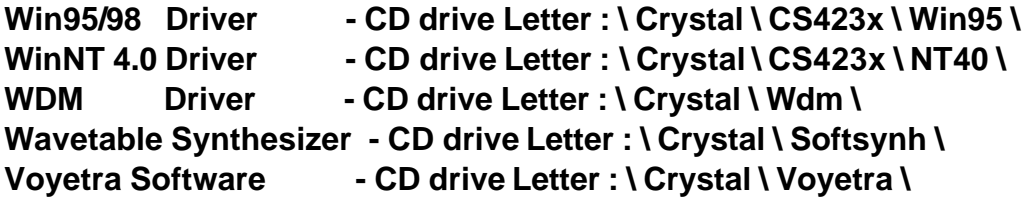

### **Quick Reference of Your Motherboard**

### **[A] AT Power Supply Connector**

Based on the AT specification, one 12-pin power connector covers all the required power sources,  $\pm$ 5V and  $+12V$ .

### **[B] ATX Power Supply Connector**

Based on the ATX specifications, one 20-pin power connector covers all the required power sources, ±5V, ±12V, and ±3.3V, with soft-touch button power on/off features. This connector reduces the installation time and minimizes the chance of defects caused by incorrect connection.

### **[C] AT Keyboard Connector**

This connection is used for a standard IBM-compatible keyboard, such as 101 enhanced keyboard.

### **[D] Serial (COM 1 and 2) Port Headers**

This motherboard provides two high-speed UART compatible serial ports.

### **[E] Parallel (Printer) Port Connector**

One Parallel port with SPP, EPP and ECP capabilities.

### **[F] Integrated Functions Connector**

- I) From Pin1 to Pin5 is the first USB device "USB1" and Pin11 to Pin15 is the second USB device "USB2" connector. Universal Serial Bus (USB) is new interface standard for any I/O device "Outside the Box". USB makes your peripherals have a real plug and play (PnP) capabilities with up to 12MB/sec data speed In the coming soon, any external device connected to your computer will be standardized into USB standard which are all have a special 4-pin rectangle shape connector. Therefore, with the chipset, this motherboard builds two USB headers on-board for you future investment. If you are using an USB device, you must purchase an optional USB connector.
- II) From Pin6-10 is the PS/2 device, likes some PS/2 keyboard and mouse, are all have a standard 6-pin round shape connector. However, it does not have a unique onboard standard. Therefore, please refer to the Chapter "Motherboard Installation", in order to purchase an suitable PS/2 Mouse Connector.
- III) From Pin16-20 is a 5-pin interface on the front panel I/O connector is provided to allow connection to a Hewlett Packard HSDSL-1000 compatible Infra-red (IrDA) transmitter/receiver. Once the module is connected to the front panel I/O header, Serial port 2 can be re-directed to the IrDA module. When configured for IrDA, the user can transfer files to or from portable devices such as laptops, PDA's and printers using application software such as LapLink. The IrDA specification provides for data transfers at 115kbps from a distance of 1 meter. Support for Consumer Infra Red (ASK-IR) is also included, please refer to your IR equipment for more detailed information.

### **[G] SDRAM Sockets**

There are three unbuffered, 3.3 Volts, SDRAM socket on-board provides more flexibility for your system memory upgrade.

### **[H] CPU FAN CONNECTOR**

A 3-pin CPU fan connector.

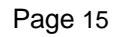

### **[I] Floppy Drive Connector**

A 34-pin connector on-board allows connection to two 360K, 720K, 1.2M, 1.44, 2.88M floppy disk drives.

### **[L] PCI Add-in Board Connectors**

This motherboard provides full-length 32-bits PCI slots with up to 133MB/sec burst data transfer rate.

### **[M] ISA Add-in Board Connectors**

This motherboard provides 16-bits ISA slots which allows backward hardware compatibility.

### **[O] Front Panel Function Connector**

For you convenience, all the front panel functions are integrated into a single connector, which included power LED and keyboard lock, turbo switch, reset switch, SMI switch and speaker.

### **[Q] WAKEUP-LINK Interface**

This header is used to connect an add-in NIC (Network Interface Card) which has WOL capability to a motherboard.

### **[S] IDE Connectors**

This motherboard have two independent high performance bus-mastering PCI IDE interfaces capable of supporting up to UltraDMA-66 devices. The system BIOS supports automatic detection of the IDE device data transfer rate and translation between different kinds of device mode such as Logical Block Addressing (LBA) and Extended Cylinder Sector Head (ECSH) translation modes and ATAPI (e.g., CD-ROM) devices on both IDE interfaces.

In a true multi-tasking operating systems like Windows<sup>®</sup> 98, the IDE interface can operate as a PCI bus master capable of supporting Ultra DMA-66 devices with transfer rates of up to 66MB/sec.

### **[T] Pentium® Type-7 Socket**

The type-7 socket is a 321-pins, zero insertion force (ZIF) socket. It provides users with a performance upgrade path to Pentium® OverDrive technology.

### **[V] VGA Connector**

## **PENTIUM PROCESSOR**

*An approved Pentium heatsink is necessary for proper thermal dissipation in an AT compliant chassis. The processor/heatsink assembly must be securely fastened to the Socket 7 ZIF socket by two clips. These clips fit over the heatsink assembly and attach to the outer wide tabs of the Socket 7 assembly.*

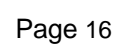

### **Ultra DMA 66 Device Guide**

**For the best I/O transfer rate, we recommend you connecting your Ultra ATA/66 and Ultra ATA/33 Devices according to the following configuration :**

**Primary IDE - Connect Ultra ATA/66 device with Ultra ATA/66 cable ( Optional )**

- Attach the blue connector to mainboard IDE 1.

- Attach the black connector to master drive e.g. Ultra ATA/66 Hard Disk

- Attach the grey connector to slave drive e.g. Ultra ATA/66 CD-Rom

### **Secondary IDE -Connect Non-Ultra ATA/66 device with regular IDE cable**

- Attach the devices to mainboard IDE 2 .

- Attach the master cable connector to master drive

e.g. Ultra ATA/33 Hard Disk

- Attach the slave cable connector to slave drive

e.g. Ultra ATA/33 CD-Rom

#### **Ultra ATA Specification :**

**Ultra ATA/66 - cycle time : 30ns** 

- maximum transfer rate : 66MB/sec
- Ultra ATA/33 cycle time : 60ns

maximum transfer rate : 33MB/sec

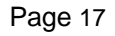

## **Supplementary Jumper Guide**

Please set the jumper manually according to the CPU's marking before boot up the system. Using the tables on page 18-20 to set the suitable **CPU Core, External Bus Speed & Bus Frequency Ratio.**

**For the following table:**

- **1. CPU Voltage Setting Table**
- **2. Set the External Bus Speed (MHz) and Bus Frequency Ratio**
- **3. All CPU / SDRAM / PCI Frequency Setting Table**
- **4. Bus Frequency Ratio Setting Table**
- *SET JUMPER "CLOSE" [1-2] - SET JUMPER "OPEN" [2-3]*

**Part No : 90-530BSUPJP-00**

## **CPU Jumper Settings**

Please set the jumper manually according to the CPU's marking before boot up the system. Using the following tables to set the suitable **CPU Core, External Bus Speed & Bus Frequency Ratio.**

### **1. Set the CPU Core Voltage**

**CPU Voltage Selection List**

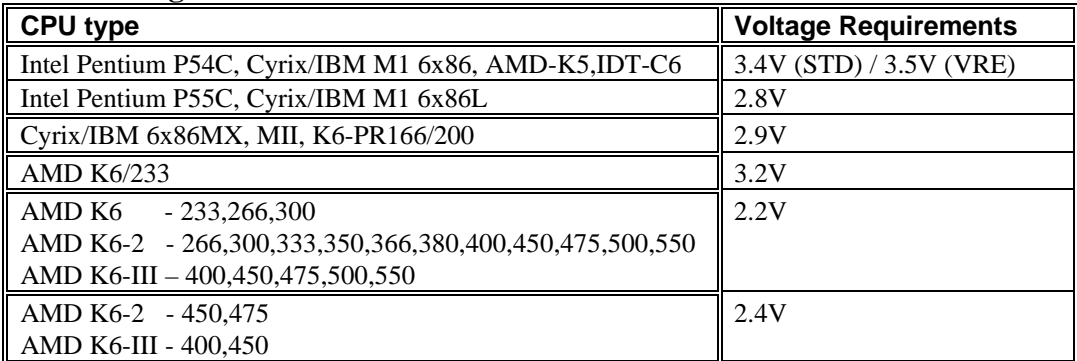

## **CPU Voltage Setting Table**

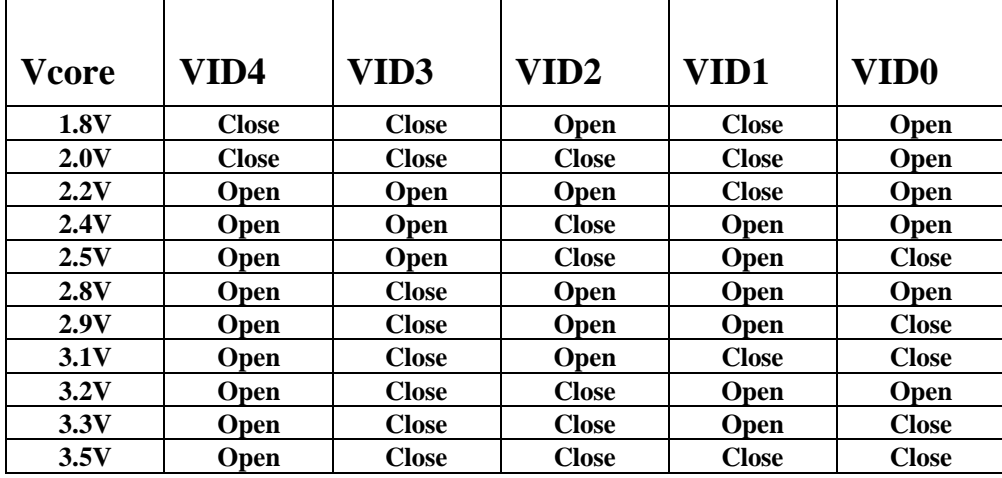

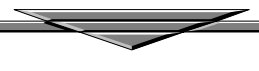

<u> 1989 - Johann Barnett, fransk politik (d. 1989)</u>

### **2. Set the External Bus Speed (MHz) and Bus Frequency Ratio**

 $\mathbf{J}$  and  $\mathbf{J}$ 

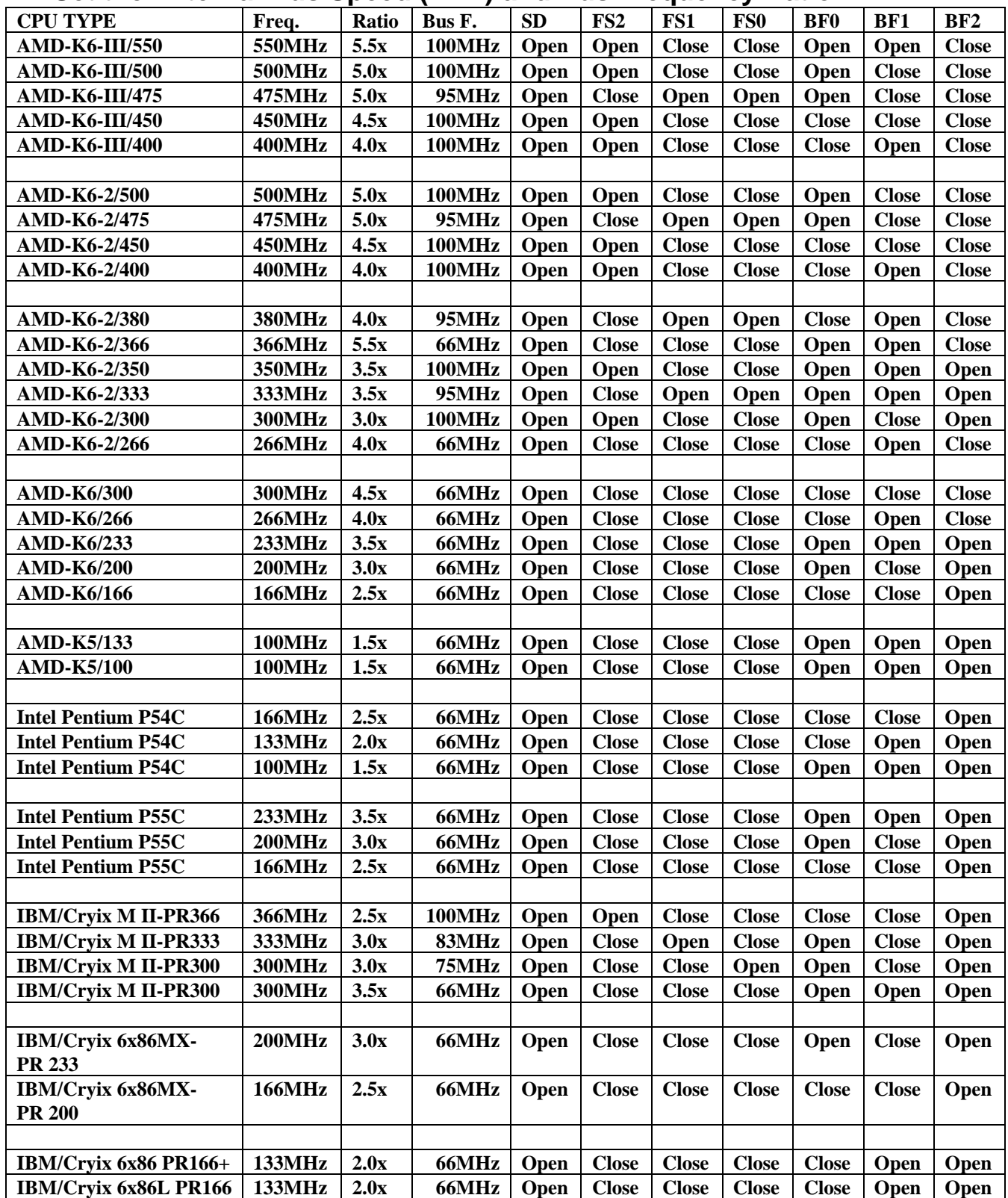

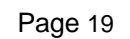

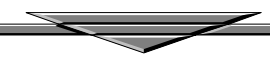

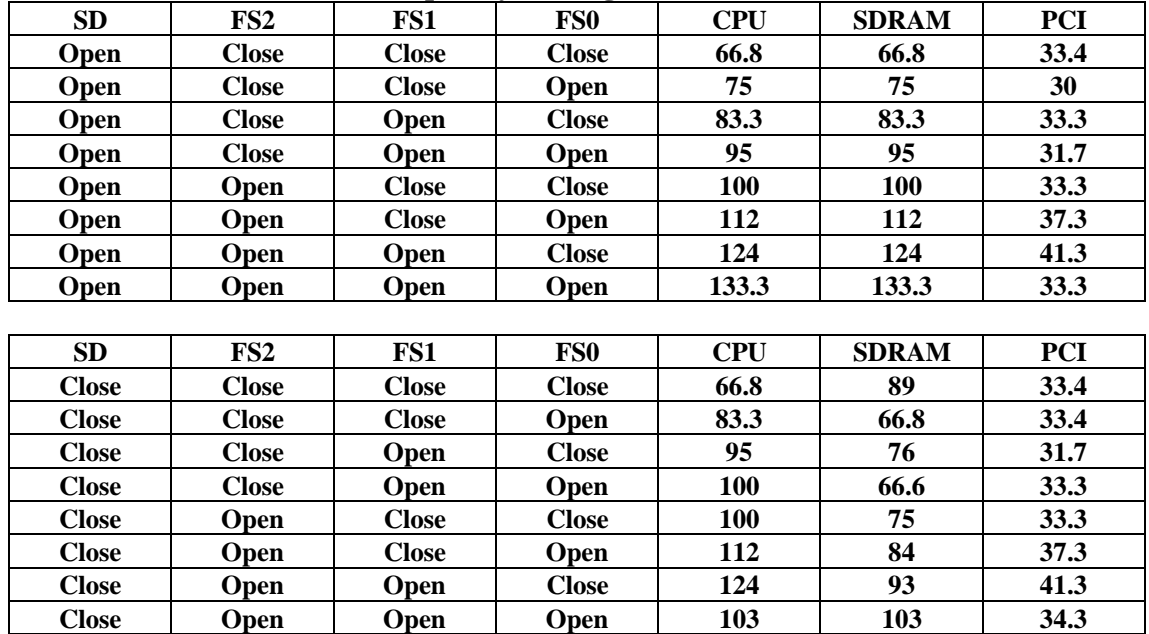

### **All CPU / SDRAM / PCI Frequency Setting Table**

 $\overline{a}$ 

#### **Bus Frequency Ratio Setting Table**

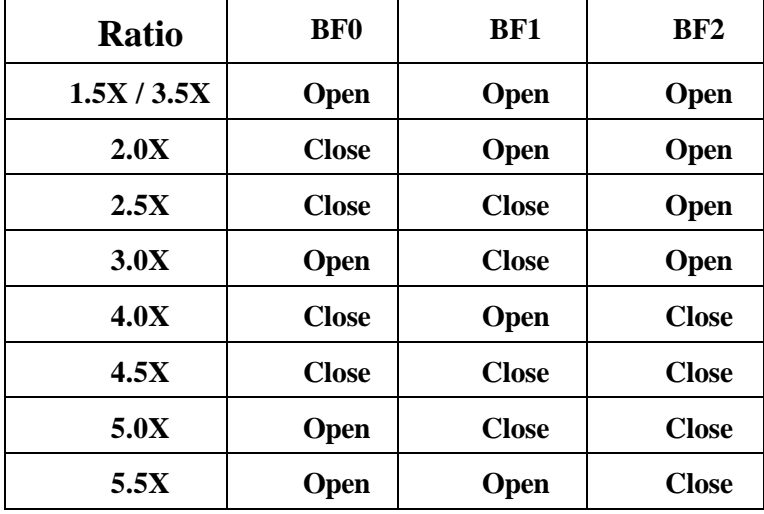

## **Clear CMOS**

**Set the Jumper [1-2] to clear CMOS.**

*Remember : Please set it back to normal [2-3] after clear CMOS.*

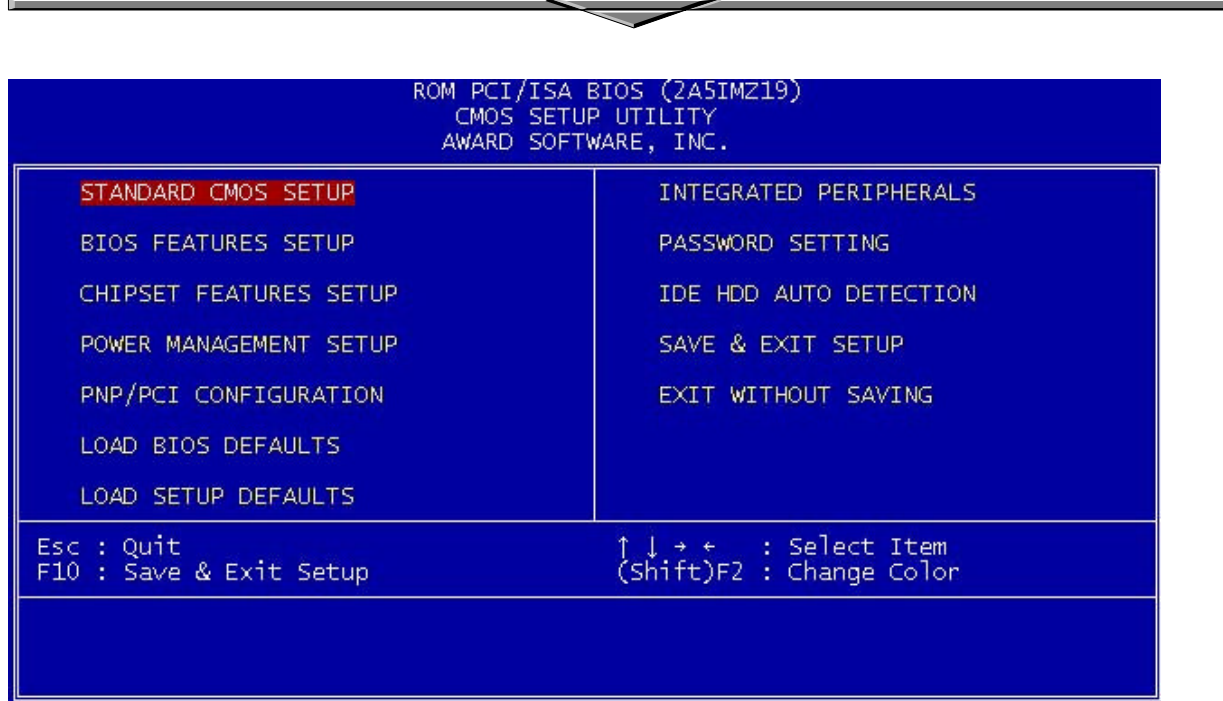

## **Award BIOS Setup**

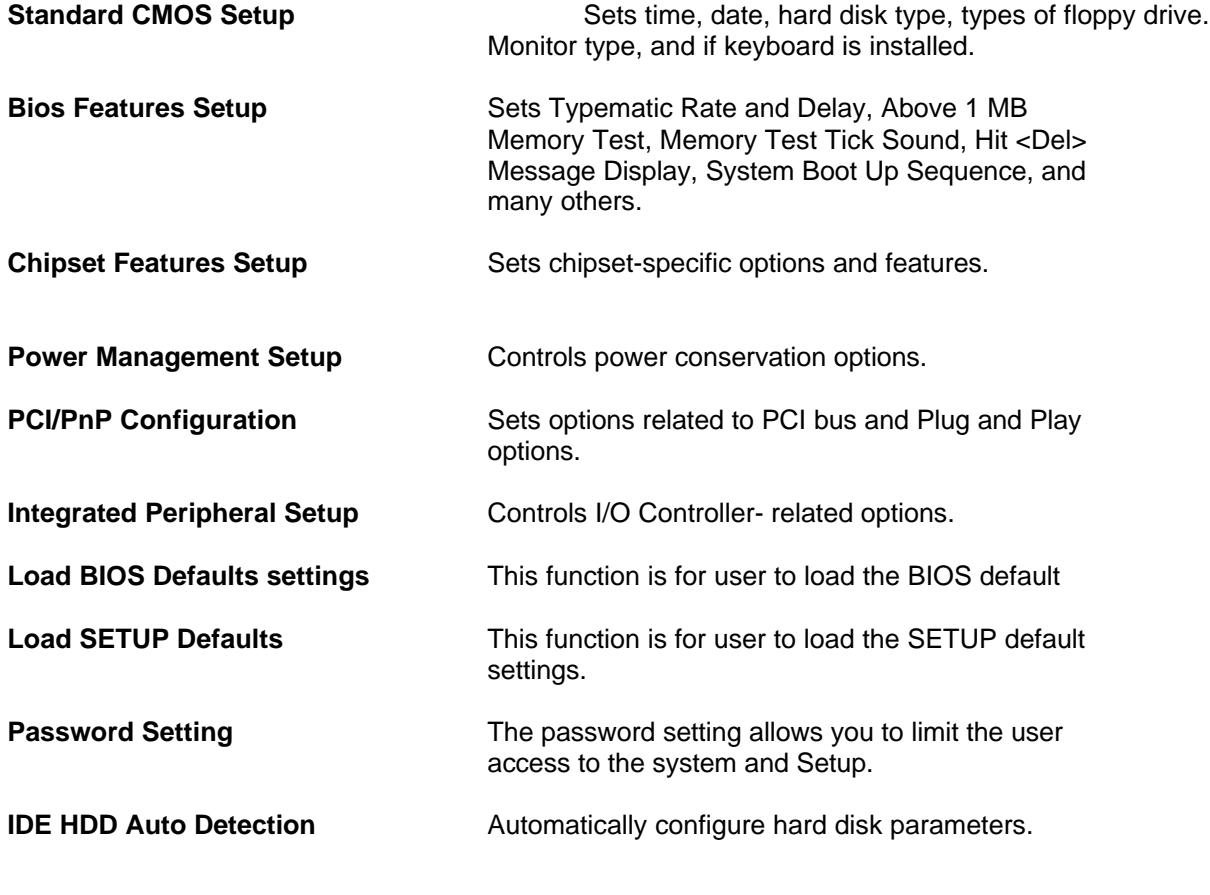

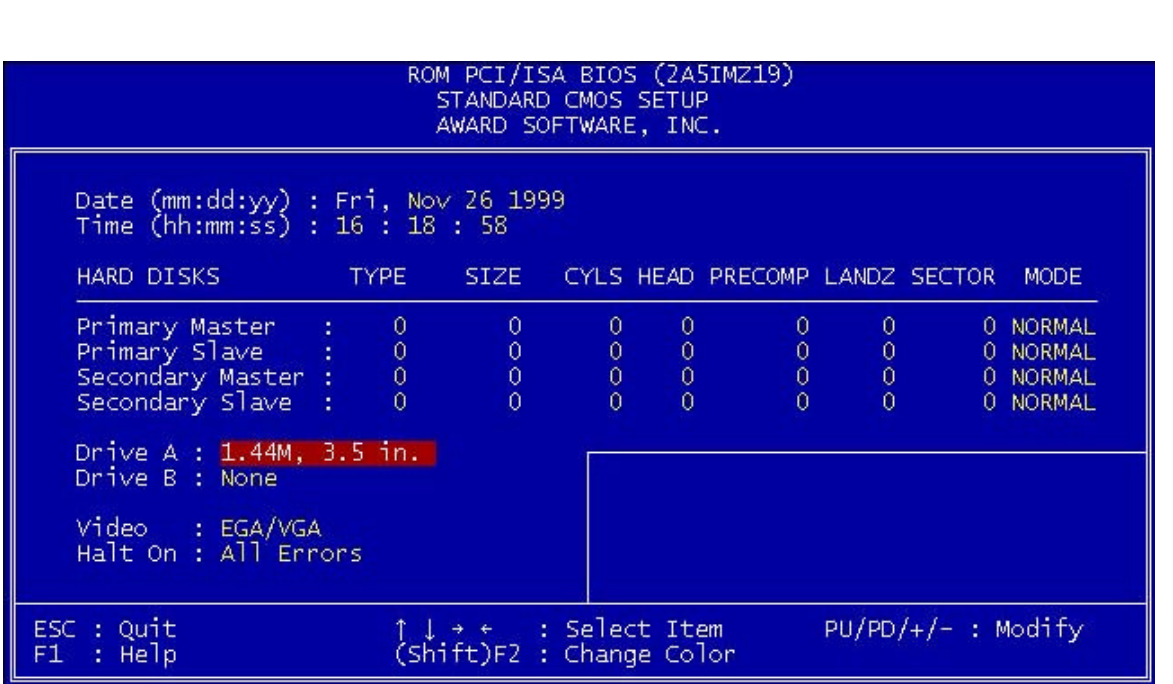

## **Standard CMOS Setup**

Select the Award BIOS Setup options by choosing Standard Setup from the Award BIOS. Setup main menu. The Standard CMOS Setup options are described below.

#### **Floppy Drive A: and B:**

Move the cursor to these fields and select the floppy type. The setting are 360 KB 5 1/4 inch, 1.2 MB 5 1/4 inch, 720 KB 3 1/2 inch or 2.88 MB 3 1/2 inch.

**Primary Master Primary Slave Secondary Master Secondary Slave**

Select these options to configure the drive named in the option. Select Auto Detect IDE to let BIOS automatically configure the drive. A screen with a list of drive parameters appears. Click on OK to configure the drive.

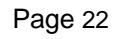

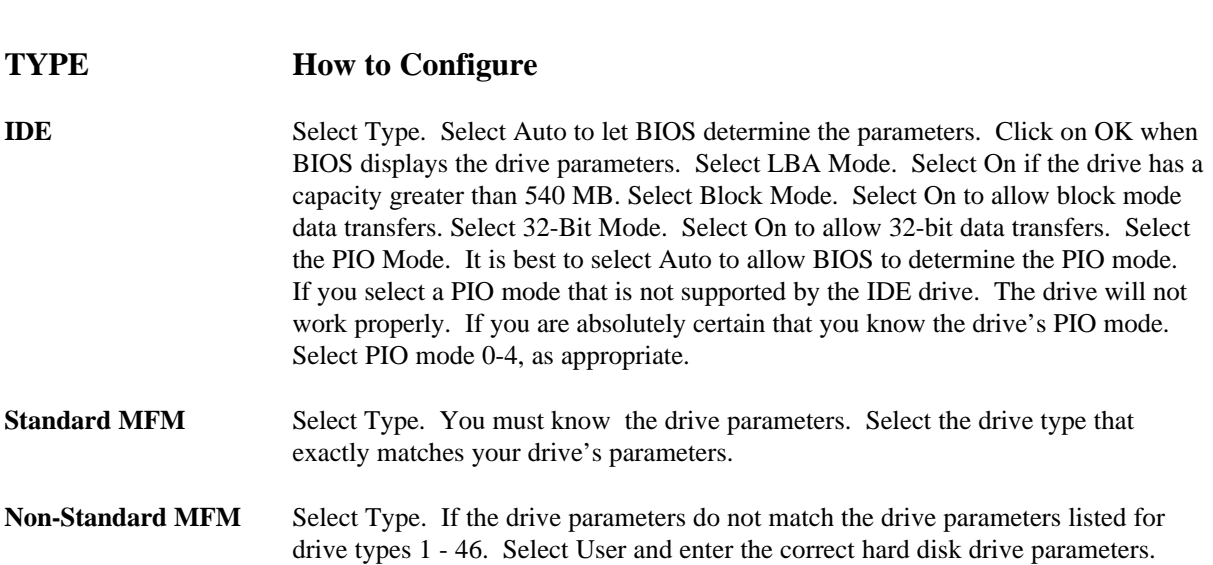

## *ENTERING DRIVE PARAMETERS*

Ì.

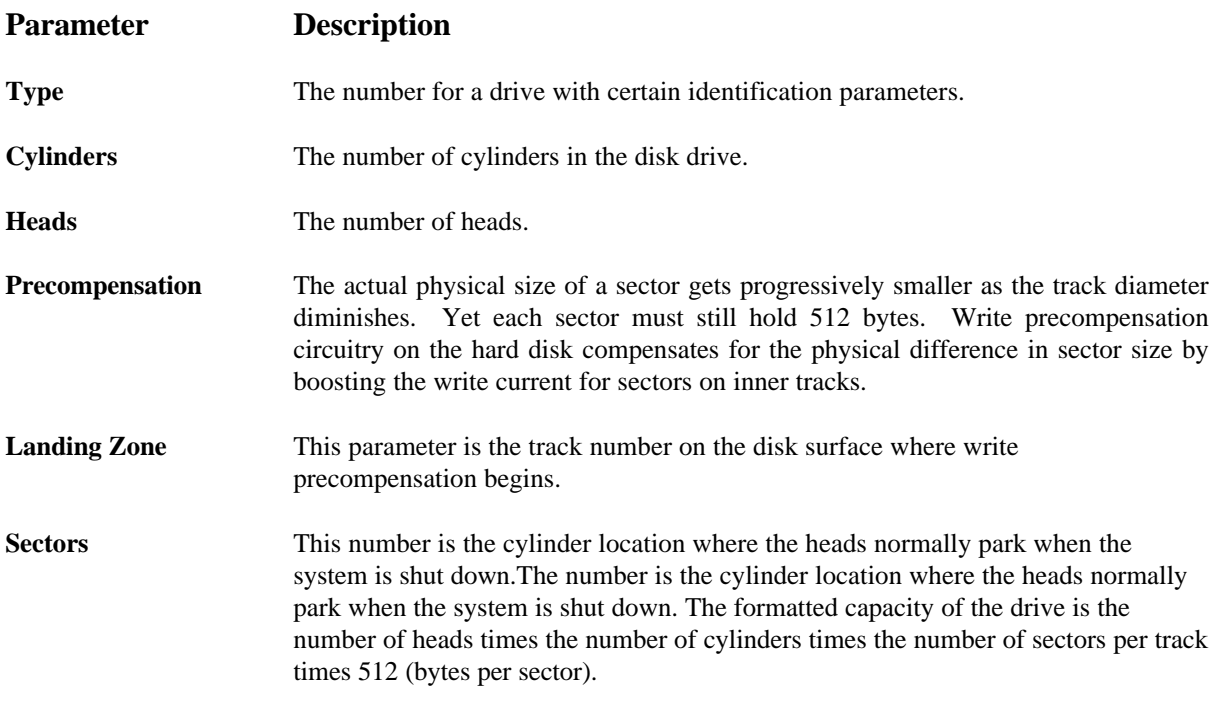

Page 23

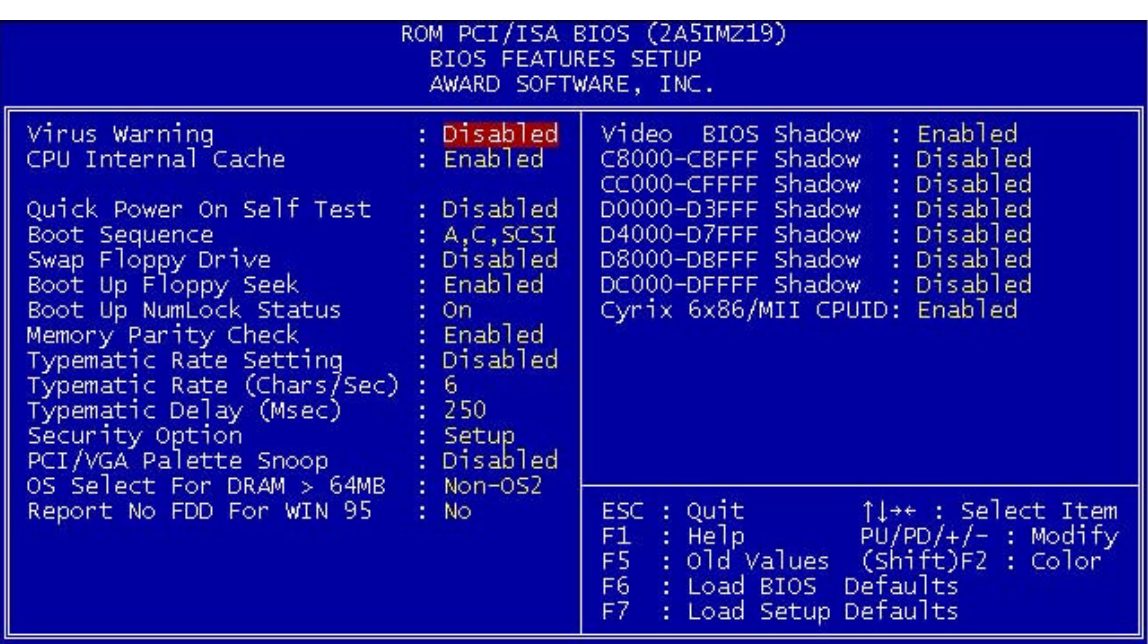

### *BIOS Features Setup*

#### **Virus Warning**

You can "Enable" or "Disable" this feature. When enabled, it will activate automatically if anything attempt to access the boot sector or hard disk partition table during system boot-up. The default value is "Disabled".

#### **CPU Internal Cache**

This category enables or disables the internal cache to speed up memory access. The default value is "Enabled".

#### **Quick Power On Self Test**

This category speeds up Power On Self Test (POST) after you power on the computer. If it is set to "Enabled", BIOS will shorten or skip some check items during POST. The default value is "Disabled".

#### **Boot Sequence**

This category determines which drive computer searches first for the disk operating system (i.e., DOS). The default setting is "A,C,SCSI", means that the system will determine the drive A before drive C.

#### **Swap Floppy Drive**

This feature allows you to enable the system swap floppy function, the default is "Disabled". When this function enables, the system will assign the Drive A as Drive B, and vice versa.

#### **Boot Up Floppy Seek**

The default setting is "Enabled", so that the BIOS will search for floppy disk drive to determine if it is 40 or 80 tracks. If disabled, BIOS will not search for the type of floppy disk drive by track number. Note that there will be no warning message if the drive installed is 360K.

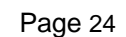

#### **Boot Up NumLock Status**

It determine the Num-Lock is turned on/off Num Lock. when the system is powered on so that the end user can use the arrow keys on both the numeric keypad and the keyboard. The default value is "On".

#### **Memory Parity Check**

It enables the memory parity checking. The setting are "enable" or "disable".

#### **Typematic Rate Setting**

Typematic Rate sets the rate at which characters on the screen at which characters on the screen repeat. The default setting is Disabled.

#### **Typematic Rate (Chars/Sec)**

Typematic rate sets the rate at which characters on the screen repeat when a key is pressed and held down. You can select 6-30 characters per second. The default setting is "6".

#### **Typematic Delay (M sec)**

When holding down a key, the time between the first and second character display. you specified numbers of times of character repeat on the screen. The default setting is "250".

#### **Security Option**

This category allows you to limit access to the system and Setup or just to Setup. When you select system, the system will not boot and access to Setup will be denied if the correct password is not entered at the prompt. If you select Setup, the system will boot but access to Setup will be denied if the correct password is not entered at the prompt. The default setting is "Setup".

#### **PCI/VGA Palette Snoop**

This option controls the system to access the PCI VGA card palette register. In general, this option is "Disabled". However, you may need to enable this option for some VGA cards which have incorrect color displayed on some software application.

#### **OS Select For DRAM > 64MB**

Some the OS/2 application access the memory in different mode. Enable this option to allow the system use another mode to access the main memory for OS/2 applications. Report No Floppy Disk For Windows 95 The system will report floppy disk status to Windows95 if setting is Yes.

#### **VIDEO BIOS Shadow**

The system BIOS is automatically shadowed. The default setting for the "Video BIOS Shadow" is "Enabled". It determines whether video BIOS will be copied to RAM. However, it is optional from chipset design. Video Shadow will increase the video speed.

#### **C8000 - CFFFF Shadow/E8000 - EFFFF Shadow**

These categories determine whether optional ROM will be copied to RAM by 16K byte. You can enable the optional shadow or you can disable it. The default setting is disabled.

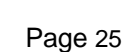

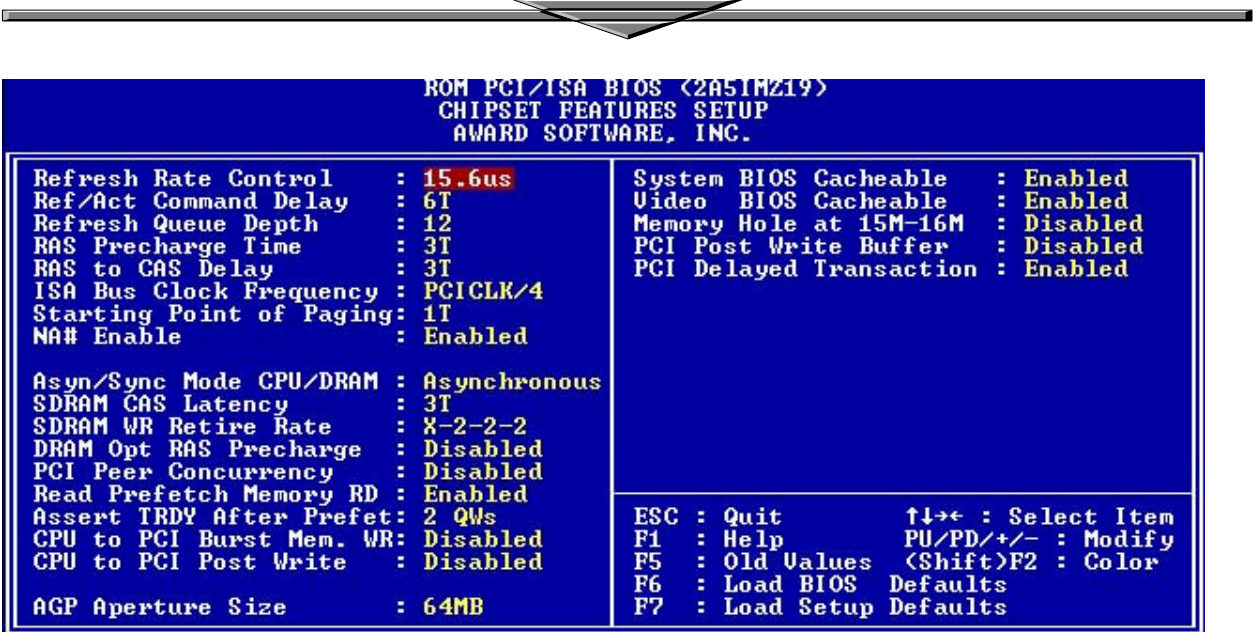

### *Chipset Features Setup*

Choose Chipset Features Setup on the Setup main menu. All Chipset Setup options are then displayed.

#### **Refresh Rate Control**

This field sets the Refresh Rate Contol timing. The Choice: 15.6us, 7.8us, 3.9us

#### **Ref/Act Command Delay**

This field sets the Ref/Act Command Delay timing. The Choice: 5T, 6T, 7T, 8T

#### **Refresh Queue Depth**

This field sets the Refresh Queue Depth The Choice: 0, 4, 8 ,12

#### **RAS Precharge Time**

This field sets the RAS Precharge timing. The Choice: 2T, 3T, 4T, 5T.

**RAS to CAS Delay** This field sets the RAS to CAS Delay timing. The Choice: 2T, 3T, 4T, 5T.

#### **ISA Bus Clock Frequency**

This field sets the ISA Bus Clock Frequency. The Choice: PCICLK/4, PCICLK/3, 7.159MHz

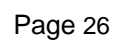

#### **Starting Point of Paging**

This field sets the Starting Point of Paging timing. The Choice: 1T, 2T, 4T, 8T.

#### **SDRAM CAS latency**

This field sets the CAS latency timing. The Choice: 2T, 3T.

**SDRAM WR Retire Rate** This field sets the SDRAM WR Retire Rate. The Choice: X-1-1-1, X-2-2-2.

#### **DRAM Opt RAS Precharge**

This field sets the DRAM Opt RAS Precharge. The Choice: Enable, Disable.

#### **PCI Peer Concurrency**

This field sets the PCI Peer Concurrency. The Choice: Enable, Disable.

**Read Prefetch Memory RD** This field sets the Read Prefetch Memory RD. The Choice: Enable, Disable.

#### **Assert TRDY After Prefet** This field sets the Assert TRDY After Prefet. The Choice: 1QWs, 2QWs, .

**CPU to PCI Burst MEM. WR** This field sets the CPU to PCI Burst MEM. WR. The Choice: Enable, Disable.

**CPU to PCI Post Write** This field sets the CPU to PCI Post Write. The Choice: Enable, Disable.

#### **System BIOS Cacheable** Select Enabled allows caching of the System BIOS , resulting in better system performance. The Choice: Enable, Disable.

#### **Video BIOS Cacheable**

Select Enabled allows caching of the video RAM , resulting in better system performance. However, if any program writes to this memory area, a system error may result. Enabled Video RAM access cached DisabledVideo RAM access not cached

#### **Memory Hole At 15M-16M**

In order to improve performance, certain space in memory can be reserved for ISA cards. This memory must be mapped into the memory space below 16 MB. Enabled Memory hole supported. DisabledMemory hole not supported.

#### **AGP Aperture Size (MB)**

 $\overline{u}$ 

Select the size of the Accelerated Graphics Port (AGP) aperture. The aperture is a portion of the PCI memory address range dedicated for graphics memory address space. Host cycles that hit the aperture range are forwarded to the AGP without any translation. The choice: 4, 8, 16, 32, 64, 128, 256

#### **PCI Post Write Buffer**

This field sets the PCI Post Write Buffer. The Choice: Enable,.Disable.

#### **PCI Delay Transaction**

This field sets the PCI Delay Transaction. The Choice: Enable,.Disable.

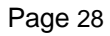

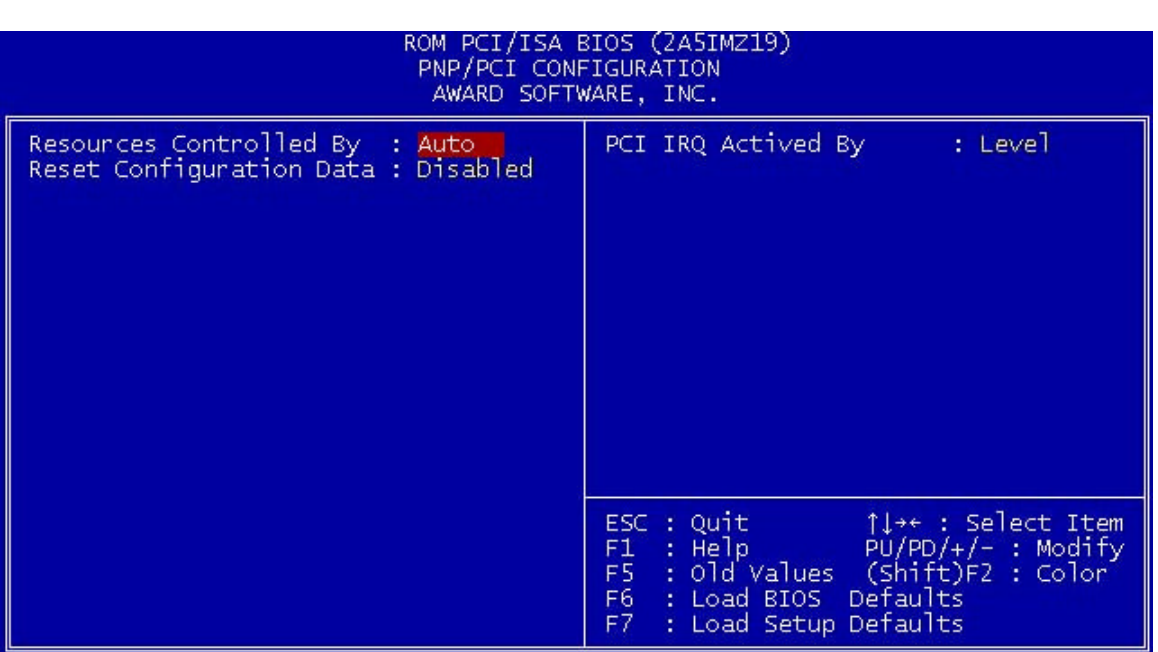

### *PCI/PnP Configuration Setup*

Choose PCI/Plug and Play Setup from the BIOS Setup screen to display the PCI and Plug and Play Setup options, described below.

#### **Resources Controlled by**

The Award Plug and Play BIOS can automatically configure all the boot and Plug and Playcompatible devices. If you select Auto, all the interrupt request (IRQ) and DMA assignment fields disappear, as the BIOS automatically assigns them. The choice: Auto and Manual.

#### **Reset Configuration Data**

Normally, you leave this field Disabled. Select Enabled to reset Extended System Configuration Data (ESCD) when you exit Setup if you have installed a new add-on and the system reconfiguration has caused such a serious conflict that the operating system cannot boot. The choice: Enabled and Disabled.

#### **IRQ n Assigned to**

When resources are controlled manually, assign each system interrupt as one of the following types, depending on the type of device using the interrupt:

Legacy ISA Devices compliant with the original PC AT bus specification, requiring a specific interrupt (such as IRQ4 for serial port 1). PCI/ISA PnP Devices compliant with the Plug and Play standard whether designed for PCI or ISA bus architecture.

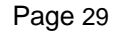

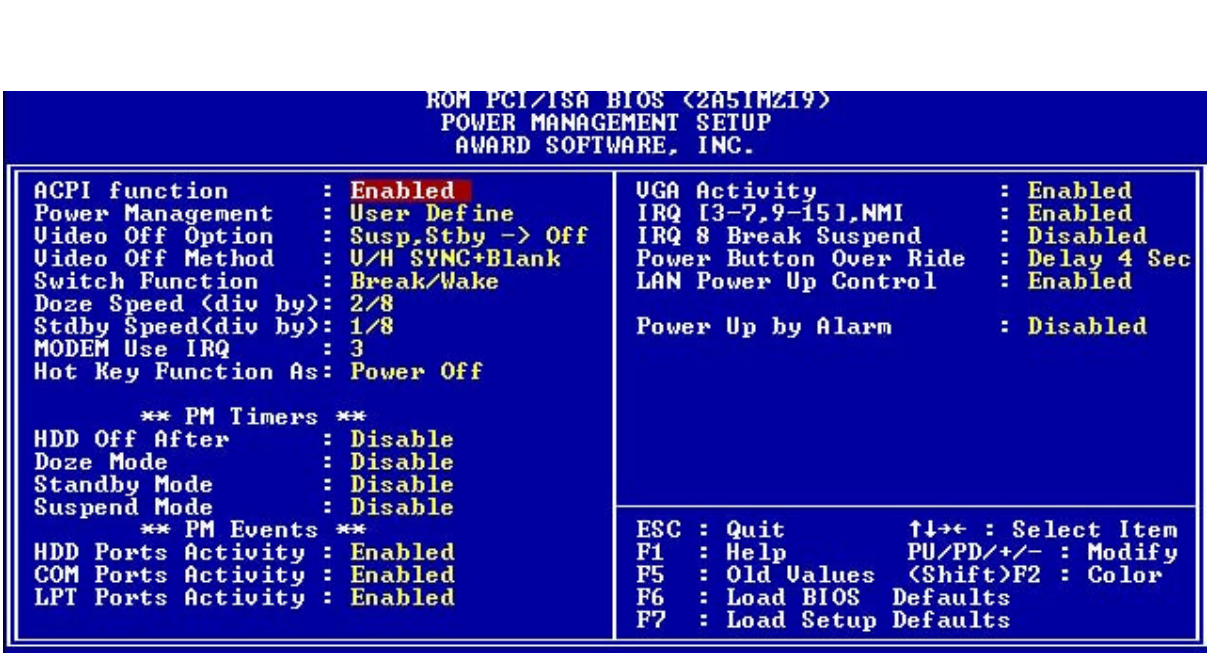

### *Power Management Setup*

The BIOS Setup options described in this section are selected by choosing Power Management Setup from the BIOS Setup main menu.

#### **ACPI function**

This item allows you to enable/disable the Advanced Configuration and Power Management (ACPI). The choice: Enabled, Disabled.

#### **Power Management**

This category allows you to select the type (or degree) of power saving and is directly related to the following modes:

- 1. HDD Power Down
- 2. Doze Mode
- 3. Suspend Mode
- 4. Standby Mode

There are three selections for Power Management, three of which have fixed mode settings.

 $\overline{\phantom{a}}$ 

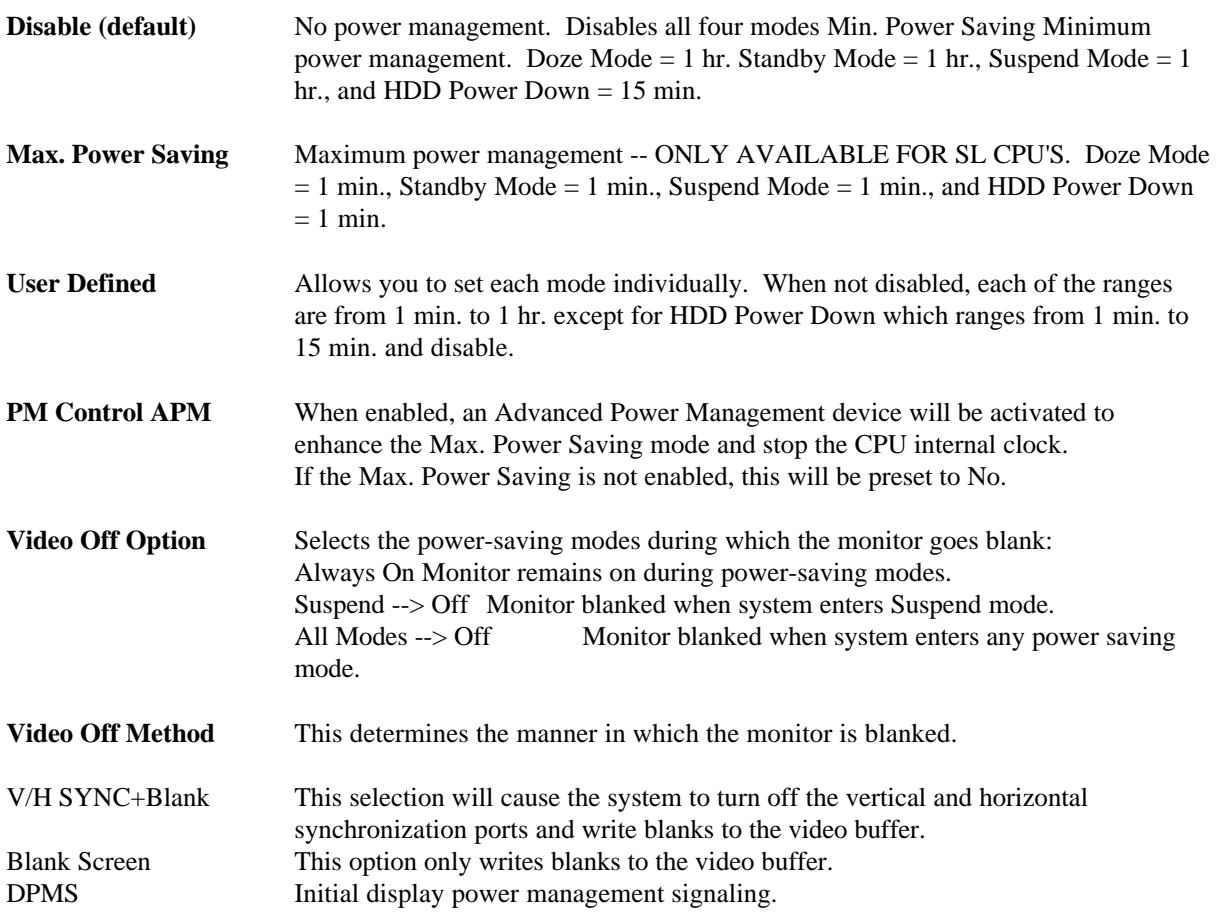

ī

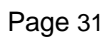

#### **PM Timers**

The following four modes are Green PC power saving functions which are only user configurable when User Defined Power Management has been selected. See above for available selections.

#### **HDD Power Down**

When enabled and after the set time of system inactivity, the hard disk drive will be powered down while all other devices remain active.

#### **Doze Mode**

When enabled and after the set time of system inactivity, the CPU clock will run at slower speed while all other devices still operate at full speed.

#### **Suspend Mode**

When enabled and after the set time of system inactivity, all devices except the CPU will be shut off. The Choice: Instant-Off, Delay 4 Sec.

#### **PM Events**

PM events are I/O events whose occurrence can prevent the system from entering a power saving mode or can awaken the system from such a mode. In effect, the system remains alert for anything which occurs to a device which is configured as On, even when the system is in a power down mode.

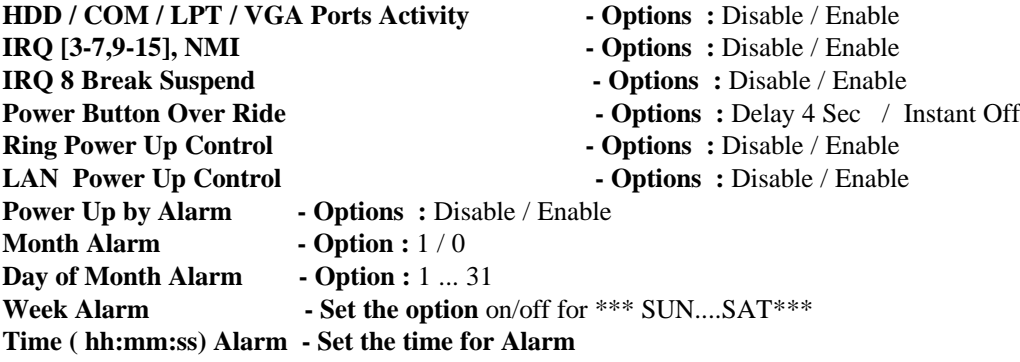

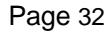

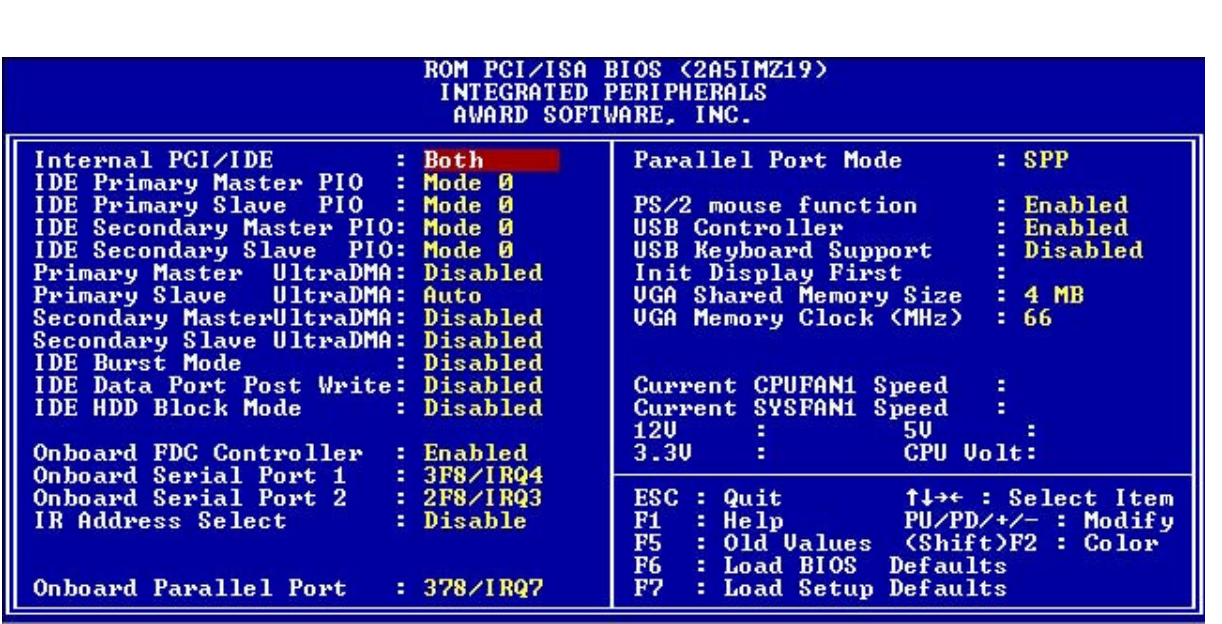

### *Integrated Peripheral Setup*

Integrated Peripheral Setup options are displayed by choosing Peripheral Setup form the BIOS Setup main menu. All Peripheral Setup options are described here.

#### **Internal PCI / IDE**

The chipset contains a PCI IDE interface with support for two IDE channels. Select Enabled to activate the first and/or second IDE interface. Select Disabled to deactivate an interface, if you install a primary and/or secondary add-in IDE interface.

The choice: Both, Disabled.

#### **IDE Burst Mode**

The onboard IDE drive interfaces supports IDE prefetching, for faster drive accesses. If you install a primary and/or secondary add-in IDE interface, set this field to Disabled if the interface does not support prefetching. The choice: Enabled, Disabled.

#### **IDE HDD Block Mode**

This allows your hard disk controller to use the fast block mode to transfer data to and from your hard disk drive (HDD).

Enabled IDE controller uses block mode. DisabledIDE controller uses standard mode.

#### **IDE Primary/Secondary Master/Slave PIO**

The four IDE PIO (Programmed Input/Output) fields let you set a PIO mode (0-4) for each of the four IDE devices that the onboard IDE interface supports. Modes 0 through 4 provide successively increased performance. In Auto mode, the system automatically determines the best mode for each device.

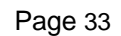

#### **IDE Primary/Secondary Master/Slave UDMA**

Ultra DMA/33 implementation is possible only if your IDE hard drive supports it and the operating environment includes a DMA driver (Windows 95 OSR2 or a third-party IDE bus master driver). If your hard drive and your system software both support Ultra DMA/33, select Auto to enable BIOS support. The Choice: Auto, Disabled

#### **Init Display First**

This item allows you to decide to active PCI Slot or AGP first The choice: PCI Slot, AGP.

#### **Onboard FDD Controller**

This should be enabled if your system has a floppy disk drive (FDD) installed on the system board and you wish to use it. Even when so equipped, if you add a higher performance controller, you will need to disable this feature.

The Choice: Enabled, Disabled.

**USB Controller** The Choice: Enabled, Disabled.

**USB Key board Support** The Choice: Enabled, Disabled.

**VGA Shared Memory Size** - Set the VGA Shared Memory Size option. The Choice: None, 2 , 4, 8 MB

**VGA Memory Clock** - Set the VGA Memory Clock. The Choice: 66, 75, 83, 100

#### **Onboard Serial Port 1/Port 2**

This item allows you to determine access onboard serial port 1/port 2 controller with which I/O address. The Choice: 3F8/IRQ4, 2F8/IRQ3, 3E8/IRQ4, 2F8/IRQ3, Disabled, Auto.

#### **IR IRQ Address**

The Choice: Disable, 3F8H, 2F8H

#### **IR Mode**

This item allows you to determine which Infra Red (IR) function of onboard I/O chip. The Choice: Standard, ASKIR, HPSIR.

#### **IR IRQ Select**

The Choice: Disable, IRQ3,IRQ4,IRQ10,IRQ11

#### **Onboard Parallel Port Mode**

Select an operating mode for the onboard parallel (printer) port. Normal EPP (Extended Parallel Port) ECP (Extended Capabilities Port) CEP+EPP PC AT parallel port Bidirectional port Fast, buffered port Fast, buffered, bidirectional port.

Select Normal unless you are certain your hardware and software both sup

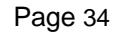

**Onboard Parallel Port** Select a logical LPT port name and matching address for the physical parallel (printer) port. The choice: 378H/IRQ7, 278H/IRQ5, 3BCH/IRQ7, Disabled. port EPP or ECP mode. Choices are SPP, ECP/EPP, ECP, EPP/SPP.

**ECP Mode Use DMA** Select a DMA channel for the port. Choices are 3, 1.

**Parallel Port EPP Type** Select EPP port type 1.7 or 1.9.

### **SAVE AND EXIT SETUP**

Select this option when you finished setup the CMOS and it will save the change you made and reboot the system after you press "YES".

### **EXIT WITHOUT SAVING**

If you decided not to save any change you had made, you can select this option to exit the CMOS setup and all the change you made will be ignored.

## **Driver Installation Guide**

**Insert the driver CD into CD-ROM drive in windows for Autorun. Follow the CD's instructions to install drivers for mainboard.**

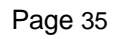